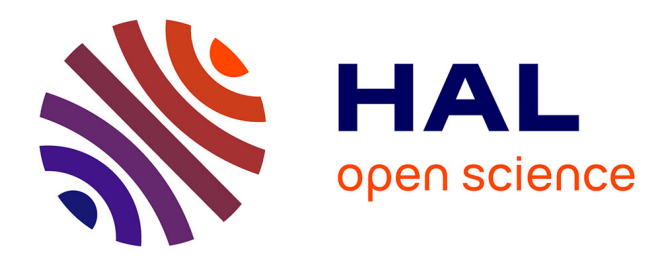

# **Le potentiel créatif du plugin AKN\_Regie dans le contexte théâtral**

Anastasiia Ternova, Georges Gagneré

# **To cite this version:**

Anastasiia Ternova, Georges Gagneré. Le potentiel créatif du plugin AKN\_Regie dans le contexte théâtral. JIT 2022 - Journées d'Informatique Théâtrale 2022, Inria Grenoble Rhône Alpes; ENSATT Lyon; Laboratoire Passages XX-XXI de l'Université Lyon 2, Oct 2022, Lyon, France. hal-04154382

# **HAL Id: hal-04154382 <https://inria.hal.science/hal-04154382>**

Submitted on 6 Jul 2023

**HAL** is a multi-disciplinary open access archive for the deposit and dissemination of scientific research documents, whether they are published or not. The documents may come from teaching and research institutions in France or abroad, or from public or private research centers.

L'archive ouverte pluridisciplinaire **HAL**, est destinée au dépôt et à la diffusion de documents scientifiques de niveau recherche, publiés ou non, émanant des établissements d'enseignement et de recherche français ou étrangers, des laboratoires publics ou privés.

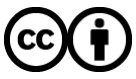

[Distributed under a Creative Commons Attribution 4.0 International License](http://creativecommons.org/licenses/by/4.0/)

# **LE POTENTIEL CREATIF DU PLUGIN AKN\_REGIE DANS UN CONTEXTE THEATRAL**

*Anastasiia Ternova Georges Gagneré* INREV-AIAC – Université Paris 8 anastasiia.ternova [at] gmail.com

# **RÉSUMÉ**

Nous décrivons d'un point de vue utilisateur AKN\_Regie, un plugin réalisé avec le moteur de jeu vidéo Unreal Engine, dédié à la direction d'avatars. Le plugin fait partie du dispositif AvatarStaging créé pour l'utilisation de personnages et d'espaces numériques sur une scène théâtrale mixte. Nous analyserons dans un second temps les potentialités créatives du plugin à travers son utilisation sur quatre créations théâtrales réalisées de 2019 à 2022.

# **1. INTRODUCTION**

AKN\_Regie est un outil de programmation pour la création théâtrale, conçu initialement en 2017 par Georges Gagneré et Cédric Plessiet sous la forme d'un plugin dans l'environnement de programmation du moteur de jeu vidéo Unreal Engine, développé par la société Epic Games [1]. Georges Gagneré en a poursuivi le développement pour en faire la brique logicielle centrale du dispositif AvatarStaging [6] dédié à l'utilisation de personnages virtuels et d'espaces numériques sur une scène mixte [3].

AvatarStaging associe des périphériques (systèmes de capture de mouvement et périphériques de contrôle tels que manette de jeu, contrôleur midi, arduino, clavier), des combinaisons de logiciels et des méthodes et modes d'emploi pour les acteurs, metteurs en scène, scénographes, artistes et régisseurs numériques. Sa finalité est de permettre les interactions complexes d'avatars en temps réel dans un espace 3D numérique en relation avec des acteurs et des actrices physiques jouant sur une scène mixte combinant réel et virtuel. Une des caractéristiques d'AvatarStaging est de pouvoir être utilisé comme un dispositif transmissible à des personnes du spectacle vivant qui ont une expérience limitée dans le champ des technologies numériques et de la réalité virtuelle.

Nous nous concentrerons dans cet article sur l'outil de programmation AKN\_Regie qui permet d'organiser la scène virtuelle. Nous présenterons d'abord les principes de fonctionnement de cet outil du point de vue d'une utilisatrice et nous analyserons ensuite des cas d'usage à travers quatre créations réalisées entre 2019 et 2022, afin de présenter les déclinaisons de ses modalités d'utilisation, ses capacités de création et ses limites.

INREV-AIAC – Université Paris 8 georges.gagnere [at] univ-paris8.fr

## **2. POINT DE VUE UTILISATEUR SUR AKN\_REGIE**

La mise en scène numérique se développe dans un espace 3D, appelé « level », qui constitue un élément fondamental de l'architecture d'un moteur de jeu vidéo. Un spectacle peut se jouer dans un seul level ou en compter plusieurs, selon les besoins artistiques et les conditions de travail.

Nous allons tout d'abord décrire les objets graphiques contrôlés par AKN\_Regie et les deux étapes de programmation pour organiser le déroulement des actions virtuelles des avatars au sein des levels créés pour un spectacle.

#### **2.1. Objets contrôlés**

Dans les grandes lignes, AKN\_Regie permet de contrôler les mouvements et les comportements d'avatars, d'accessoires, que nous appellerons « props », ainsi que d'une caméra qui définit le point de vue pour visualiser le level 3D. Les mouvements sont pilotés par des périphériques de capture de mouvement, des manettes de jeu, des contrôleurs midi ou le clavier de l'ordinateur.

Les avatars sont des corps numériques adaptés pour être animés de plusieurs manières que nous détaillerons ultérieurement.

Les props sont des objets numériques manipulables essentiellement par une manette, un contrôleur midi ou le clavier. Ils peuvent aussi être attachés à une partie du corps d'un avatar (on parlera de « dependent prop » dans ce cas, et sinon d'« autonomous prop »). Leur nature est seulement limitée par l'imagination des créateurs et les capacités des programmeurs. La version actuelle d'AKN\_Regie permet d'utiliser sous forme de prop un maillage 3D d'un objet, une source de lumière, des particules ou encore un fichier audio.

Au théâtre, le point de vue du public est défini par le cadre de scène et son placement dans la salle. Dans un level 3D, le point de vue doit être précisé. On utilise ainsi un objet nommé « caméra » pour définir ce que verra le public. Cet objet est comparable à la caméra de cinéma qui extrait la partie de la réalité physique que verra le public d'un film. On peut également en manipuler les caractéristiques et les mouvements dans le level avec les périphériques extérieurs déjà cités.

### **2.2. Placement des goals**

Dans le fonctionnement d'un moteur de jeu vidéo, un level est composé avec des éléments de programmation dont le comportement est activé au démarrage du jeu. Onplace donc tous les éléments que l'on souhaite dans le level, puis on « lance » le level pour le jouer. C'est ainsi queles éléments de décors de la scène de jeu et les lumières qui les éclairent sont placés initialement dans le level, puis au moment de lancer le jeu, AKN\_Regie génère des avatars, des props et une caméra dont on pilote dynamiquement les mouvements dans le décor avec les périphériques de contrôle souhaités.

Il faut cependant indiquer à AKN\_Regie, dans une première étape, où positionner les avatars, les props et la caméra qu'il génère au lancement du jeu. Ces positions de départ sont appelées des « goals » et signalées par les abréviations : GA (goal d'avatar), GC (goal de caméra), GP (goal de prop). Pour faciliter leur manipulation, ils ont desformes qui correspondent à leur usage et ils sont positionnés dans le level avant de lancer le jeu (figure 1).

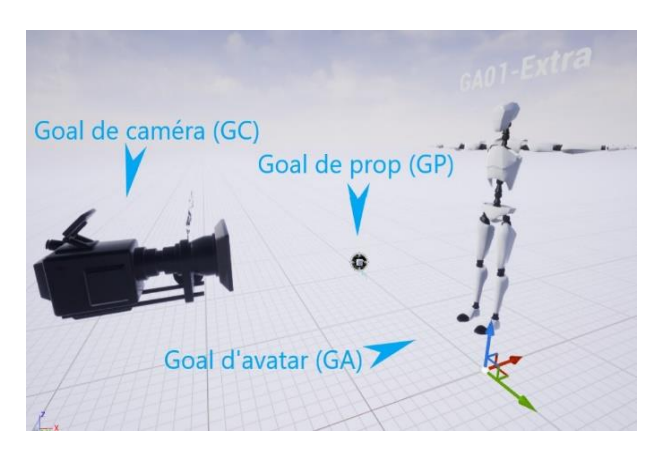

**Figure 1**. 3 types de goals dans le level 3D

#### **2.3. Fonctions de la Cuesheet**

La deuxième étape consiste à programmer un élément central que nous appelons « Cuesheet », en utilisant le terme anglais qui signifie feuille des cues ou événements scéniques. La Cuesheet s'apparente à un régisseur virtuel qui synchroniserait tous les éléments dynamiques de la mise en scène à chaque cue, qui correspond par exemple à l'apparition ou le changement d'apparence d'un prop, le déclenchement d'une animation d'un avatar, et plus généralement à toute modification des objets manipulables avec AKN\_Regie.

La Cuesheet est composée de deux parties. La première est dédiée à définir les objets avatars et props qui seront actifs dans la mise en scène, à relier ces objets virtuels aux périphériques physiques de manipulation disponibles (clavier, manette, contrôleur midi), à ajuster les paramètres de fonctionnement (par exemple la vitesse de la manette) ou encore à définir l'ordre de passage des cues (figure 2, cadre A). La deuxième partie est un espace graphique donnant accès à l'ensemble des cues d'un spectacle (figure 2, cadre B).

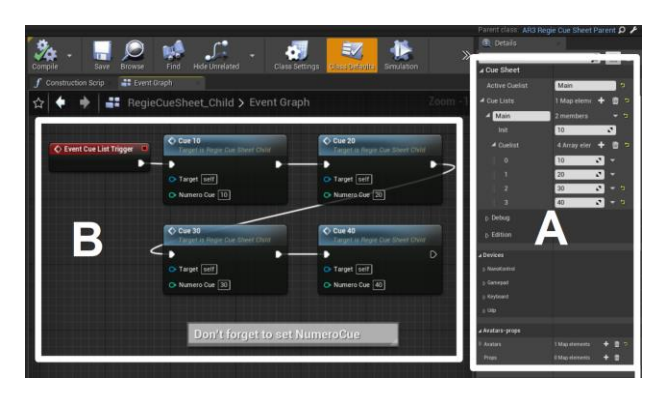

**Figure 2**. Exemple de Cuesheet simple

Les figures 3 et 4 sont des focus sur les trois sections de la Cuesheet du cadre A de la figure 2.

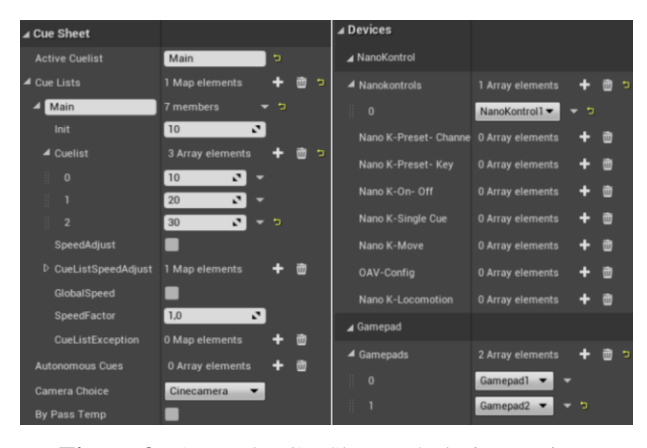

**Figure 3**. A gauche CueSheet et à droite Devices

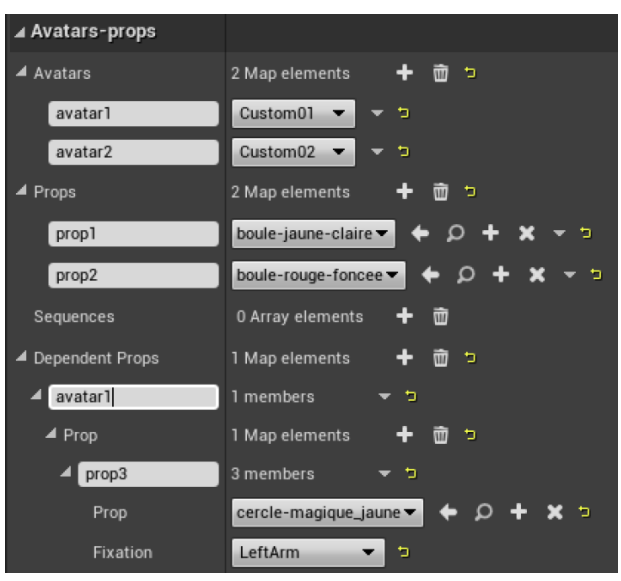

**Figure 4**. Focus sur le menu Avatars-props

On constate ainsi sur la figure 3 à gauche que l'exemple proposé utilise 3 cues numérotées 10, 20 et 30 dans la cuelist Main (on peut en effet composer plusieurs listes de cues (cuelists) dans une même Cuesheet), ainsi qu'une Cinecamera. La figure 3 à droite correspond à la section Devices et montre qu'on utilise un contrôleur midi NanoKontrol (fabriqué par

l'entreprise Korg) et deux manettes de jeu. C'est ici qu'il faut aussi indiquer à quel avatar ou prop sera affectée chacune des manettes (ou encore gamepads).

La figure 4 illustre la section Avatars-props et montre qu'on utilise deux avatars (Avatar1 et Avatar2) de types différents ainsi que deux autonomous props différents (Prop1 et Prop2). On a aussi choisi d'affecter un dependent prop (Prop3) sur le bras gauche d'Avatar1.

#### **2.4. Programmation des cues**

La partie A de la Cuesheet (figure 2) définit donc les objets et les périphériques qui seront actifs dans le projet et la partie B offre un accès à chaque cue afin de les configurer lorsque l'on clique sur chaque boîte. On arrive alors dans un nouvel espace de programmation (figure 5) qui permet de composer les actions souhaitées à l'aide de tableaux de paramètres que l'on appellera « Set ». L'usage des Sets dans le dispositif AKN\_Regie est plutôt intuitif. Analysons-en quelques-uns.

Dans tous les sets nous trouvons une fonctionnalité Bypass. Cochée, elle permet d'ignorer les changements indiqués dans le Set. Cette fonctionnalité est très utile pour des projets qui reposent en grande partie sur de l'expérimentation et de l'improvisation. Elle donne la possibilité d'activer ou désactiver rapidement des éléments à la volée dans les cues concernées.

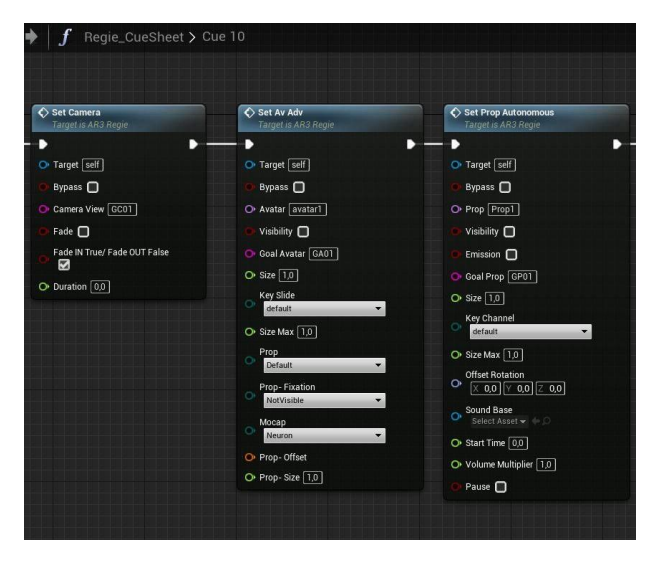

**Figure 5**. Programmation des Sets dans la cue 10

Dans les Sets de la caméra, du prop et de l'avatar on trouvera le paramètre de goal qui correspond à la position de l'élément dans l'espace 3D. La possibilité de définir et changer rapidement les goals permet d'ajuster précisément et rapidement les interactions entre les éléments virtuels, ainsi qu'entre les acteurs physiques et les éléments virtuels, notamment leur position réciproque pour garantir un sentiment de présence. Les sauts rapides entre les goals offrent également une possibilité de créer facilement toute sorte d'effets comiques, magiques ou dramatiques. Enfin, cette fonction est également importante dans le processus de répétition ou d'improvisation car elle offre une souplesse d'utilisation.

Les autres fonctionnalités des Sets sont adaptés au type de chaque élément. Il y aura ainsi une possibilité de créer un fade in ou fade out pour la caméra, d'ajuster l'apparence de l'avatar et le type de son mouvement, de préciser les paramètres d'un prop.

#### **2.5. Les deux modalités de manipulation des avatars**

AKN\_Regie offre deux modes d'animation d'avatar. Le premier permet de relier le personnage numérique à un dispositif de capture de mouvement en temps réel, le deuxième permet d'activer des animations préenregistrées. Les deux modes sont utilisables dans un même projet. Le deuxième mode a été développé en 2019 pour le spectacle *L'Ombre* [2], d'après le conte homonyme d'Andersen. L'action scénique d'un avatar est considérée comme une succession de mouvements saillants (salient) et neutres (idle). Nous parlerons de mode Salient-Idle pour décrire cet usage spécifique d'animations préenregistrées. Chaque animation est enregistrée puis découpée selon ces deux types de mouvements, qui sont programmés de telle manière que dès que l'avatar finit la phase saillante, il passe en phase neutre qui se répète en boucle discrètement pour l'œil du spectateur jusqu'à l'action suivante. De cette manière, les avatars dont les mouvements sont préenregistrés s'adaptent pourtant à la vitesse et l'intensité du jeu de l'acteur physique selon le déclenchement de cues successives, et non l'inverse [5].

#### **3. CAPTURE DE MOUVEMENT EN TEMPS REEL**

Par expérience, l'animation des avatars en direct est souvent considérée par les artistes de théâtre comme instable et trop complexe à mettre en place. En effet, comme toute technologie, la capture de mouvement en temps réel peut apporter une certaine fragilité dans la mise en scène [7]. En retour, elle apporte de la subtilité dans le jeu de l'avatar et préserve la dimension d'imprévu dans les interactions.

Certains défauts de stabilité du système peuvent être compensés par une programmation adéquate de la Cuesheet. Par exemple, si un avatar glisse doucement vers cour en raison d'une perturbation électromagnétique affectant la combinaison de capture de mouvement, un régisseur numérique peut compenser ce glissement en translatant l'avatar légèrement vers jardin avec une manette de jeu. Le mouvement ne gênera pas le jeu et sera peu perceptible de l'extérieur par le public.

D'autre part, la stabilité dépend largement de la maîtrise des outils. La capacité d'utiliser la capture de mouvement en temps réel est proportionnelle à la compréhension des dispositifs utilisés et au temps de préparation de la création.

Nous allons décrire maintenant comment AKN\_Regie a permis d'utiliser la capture de mouvement en temps réel dans deux expérimentations.

### *3.1. Patrick et Vénus*

*Patrick et Vénus* (figure 6) [10] est une recherchecréation, mise en scène avec les étudiants de théâtre de l'université Paris 8 par Anastasiia Ternova dans le cadre de son master en théâtre en 2019 (mémoire intitulé *Utilisation d'avatars sur une scène mixte. Influences sur la conception et la mise en scène du spectacle "Patrick et Vénus" à travers le dispositif AvatarStaging*). Le spectacle parle d'une journée de vie paisible d'un jeune couple, perturbé par ses sentiments et réflexions complexes. Les acteurs évoluant dans un espace physique minimaliste étaient confrontés à plusieurs univers non réalistes créés dans l'espace virtuel.

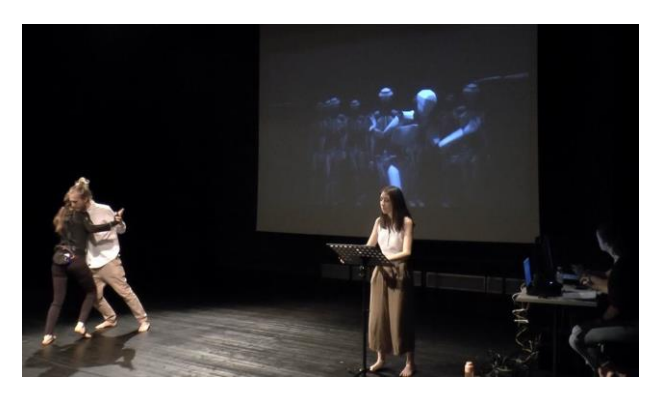

**Figure 6**. Extrait du spectacle *Patrick et Vénus*

Deux acteurs animaient en direct les avatars en portant des costumes de capture de mouvement et toute la partie technique était visible des spectateurs. La possibilité d'un bug technique était intégrée dans la mise en scène. Nous parlerons ici de la manière dont AKN\_Regie a été utilisé et de la transmission de l'outil à des gens de théâtre sans expérience en programmation.

Les deux personnes qui ont programmé le spectacle étaient des étudiants en L3 de l'université Paris 8, Justine Waller et Naël Bernard. Au fil de 14 sessions de travail de 2 à 3 heures ils ont été capables d'apprendre le fonctionnement de base d'Unreal Engine, de maîtriser AKN\_Regie et le dispositif de capture de mouvement utilisé. Leurs tâches étaient de programmer de manière autonome les Cuesheets du spectacle et de créer 4 univers numériques sur 13. Chaque univers du spectacle a été créé dans un level séparé avec une Cuesheet dédiée. Cela permettait de travailler en parallèle à plusieurs sur différentes machines et simplifiait considérablement l'organisation des espaces numériques ainsi que la programmation.

Pendant la première session, Justine et Naël ont appris à manipuler les Goals dans le level (figure 1), à activer les éléments dans la Cuesheet, à relier les éléments numériques à des manettes (figures 3 et 4) et à programmer les Sets (figure 5). Ils ont commencé par programmer la scène suivante : un avatar et la caméra sont manipulables avec deux manettes différentes, la scène commence par le positionnement de l'avatar et de la caméra dans le level dans le noir. On déclenche ensuite un fade in de la caméra et on manipule les deux objets ; puis un fade out et le passage au level suivant. A la suite de la réussite de cette programmation, ils ont programmé en autonomie trois autres scènes plus complexes qui comptaient notamment plusieurs avatars.

La programmation de *Patrick et Vénus* a décliné cette configuration avec des variations sur la quantité des avatars dans les scènes et l'ordre de leur apparition. Un enjeu était de rendre chaque scène facilement manipulable pendant les répétitions. Par exemple, dans une scène qui commençait par l'apparition d'un seul avatar, ensuite accompagné par 20 autres, il fallait introduire les 20 avatars de manière invisible dans une première cue, afin que nous puissions retourner en arrière rapidement. Au final, l'utilisation de manettes de jeu pour synchroniser les mouvements des avatars avec ceux des acteurs et la multiplication d'univers variés ont permis de créer des situations de jeu surprenantes.

#### **3.2. Expérimentations au Théâtre du Soleil**

A la fin de 2020, Duccio Bellugi Vannuccini, acteur du Théâtre du Soleil ayant une expérience préalable avec la capture de mouvement et une compréhension du fonctionnement du dispositif AvatarStaging, a proposé d'intégrer une scène avec un avatar dans le spectacle de la troupe alors en cours de création, *L'Île d'Or*. Un avatar devait représenter une forme d'Intelligence Artificielle qui interagirait avec les acteurs et les spectateurs en répondant sans faille à leurs questions.

La programmation était simple et semblable à celle de *Patrick et Vénus* : l'avatar était contrôlé en temps réel par une actrice avec un costume de capture de mouvement et sa position dans l'espace pouvait être ajustée avec une manette de jeu. La Cuesheet contenait 3 cues programmées au préalable par Anastasiia Ternova. En revanche, la régisseuse vidéo du spectacle, Diane Hequet, avait apprivoisé l'utilisation d'Unreal Engine pour lancer le moteur de manière autonome, et appris à ajuster ensuite le mouvement de l'avatar au cours de 2 sessions de répétition de 3 heures. La finesse du jeu physique de l'actrice animant l'avatar était prédominante en regard de la simplicité de la programmation. Pour diverses raisons, la proposition de Duccio (en collaboration avec Maurice Durozier) n'a finalement pas été conservée pour la version finale du spectacle, mais elle a suscité une forte curiosité de la part d'Ariane Mnouchkine et de la troupe.

# **4. LE MODE SALIENT-IDLE**

L'utilisation d'animations préenregistrées permet d'éviter une partie des problèmes liés au temps réel et rend la création plus stable.

#### *4.1. Le Magicien sans Ombre*

La recherche-création *Le Magicien sans Ombre* (figure 7) [11] repose sur l'utilisation du mode Salient-Idle (voir 2.5). Mis en scène par Anastasiia Ternova en 2021, le conte est destiné aux enfants. C'est l'histoire d'un garçon rusé qui apprend la magie dans l'école de maître Orraque. Un acteur physique joue devant un écran, en

interagissant avec les avatars, et un régisseur numérique déclenche les cues qui activent les interactions des avatars avec l'acteur [12].

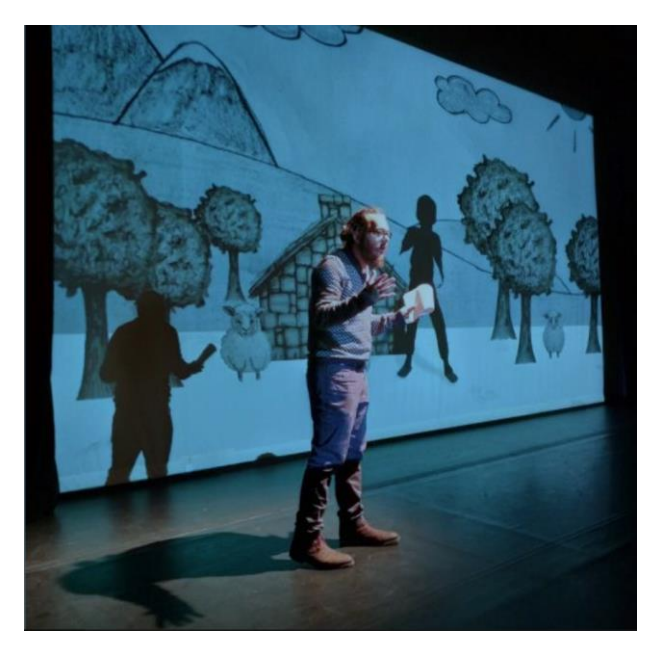

**Figure 7**. *Le Magicien sans ombre*

Le Cuesheet du spectacle (figure 8) compte environ 70 cues utilisant tous les types d'éléments numériques (caméra, avatar, prop). Elle a été programmée conjointement par Justine Waller qui s'occupait de la scénographie numérique, du positionnement des caméras, de l'organisation des lumières, ainsi que des props, et Anastasiia Ternova qui a dirigé l'enregistrement des animations et leur ajustement dans chaque cue. Au départ, la Cuesheet contenait principalement des positions de caméras et d'avatars, ce qui a permis d'enregistrer tous les mouvements avec un seul acteur dans différentes situations de jeu. Puis la Cuesheet a évolué en intégrant les animations enregistrées à l'aide de cues qui se partageaient en deux types : celles activées manuellement par la régisseuse (environ 55 en 15- 20 minutes de spectacle) et celles automatiques.

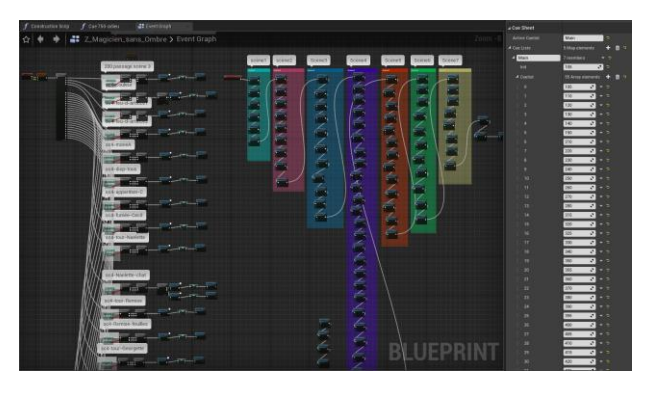

**Figure 8**. La Cuesheet du *Magicien sans ombre*

Ce spectacle a nécessité des développements spécifiques d'AKN\_Regie, liés à l'utilisation de systèmes de particules sous forme de props qui pouvaient être déclenchés à des moments précis du spectacle, ainsi qu'à des props audios. Créé pendant le confinement, le spectacle a donné lieu à deux autres versions qui ont permis de le jouer à distance.

Nous avons d'abord exploré l'intégration d'une webcam filmant l'acteur dans la scène 3D en temps réel puis l'utilisation de capture de mouvement en temps réel [8]. Enfin, une quatrième version consistait à faire jouer le spectacle par une actrice qui lançait elle-même les cues sans aucune aide d'un régisseur numérique. Un dispositif Arduino placé dans une boîte discrète et commandé par un bouton permettait de déclencher les cues en envoyant des signaux en wi-fi interprétés par Unreal Engine selon le protocole Open Sound Control.

Jouant sur des interactions fines entre l'acteur et les avatars, notamment pendant les effets de magie, le spectacle a demandé une programmation complexe et l'utilisation approfondie de toutes les fonctionnalités d'AKN\_Regie disponibles en 2021.

#### *4.2. Les Solitudes de Donald Crowhurst*

Produit par le collectif Corpuscule et conçu par Cécile Roque-Alsina en 2022, *Les Solitudes de Donald Crowhurst* (figure 9) [9] met en scène un personnage historique qui part sur un bateau dans une course en solitaire autour du monde, perd progressivement la raison et finit par se suicider. Le jeu d'un seul acteur en scène est accompagné par un avatar numérique qui change d'apparence et de comportement au fil de l'histoire et reflète l'état mental du personnage. La projection de la partie numérique a été faite sur un écran au fond de la scène et une voile de bateau triangulaire positionnée au centre de la scène. Le spectacle a été programmé par Anastasiia Ternova.

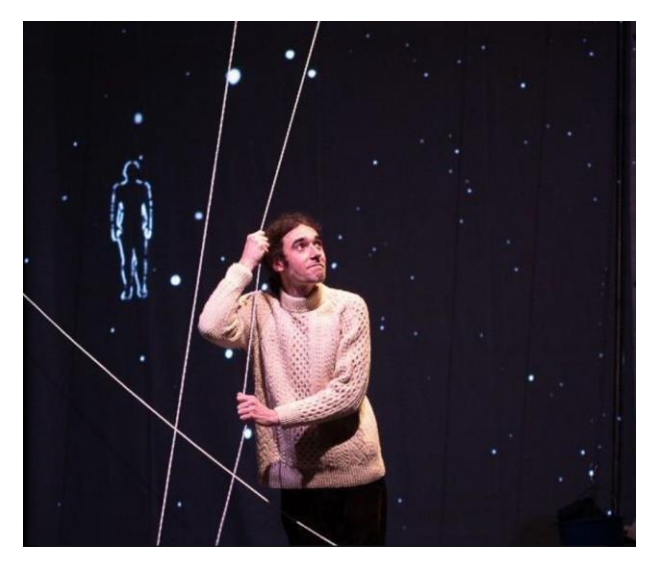

**Figure 9**. *Les Solitudes de Donald Crowhurst*

Il compte 7 levels avec des Cuesheets dédiées. Le choix de travailler dans plusieurs levels était lié aux conditions de création : des sessions d'une semaine espacées de plusieurs mois et un travail non linéaire sur les scènes avec une grande part d'improvisation. La complexité de programmation était surtout liée au

positionnement des avatars et des caméras par rapport à la surface de projection. Les avatars devaient être visibles par les spectateurs sans être cachés par la voile, ou bien se déplacer sur la voile ou encore occuper tout l'espace de projection, en donnant une impression d'oppression. Ce travail a mis en valeur la possibilité de changer rapidement entre les goals afin de tester des dispositions différentes. Un nouveau développement spécifique du logiciel a été mis en œuvre : la possibilité d'attacher la caméra virtuelle à l'avatar. Cette dernière n'est pas encore parfaitement ajustée, mais elle permet néanmoins de créer une impression d'immersion avec un point de vue à la première personne dans l'espace 3D.

#### **5. CONCLUSION**

Dans cet article nous avons présenté les fonctionnalités du plugin AKN\_Regie d'un point de vue utilisateur et nous avons décrit leurs applications pratiques dans quatre créations entre 2019 et 2022.

Nous constatons qu'il s'agit d'un outil en cours d'évolution qui intègre de nouvelles caractéristiques au fur et à mesure des besoins créatifs. Sa spécificité, sans équivalent jusqu'en 2023 dans le spectacle vivant, est d'offrir une accessibilité à la manipulation d'avatars par des praticiens de théâtre en utilisant un moteur de jeu vidéo complexe à programmer. Les expériences décrites montrent que le plugin est relativement accessible à des créateurs avec une expérience limitée d'utilisation d'outils numériques. Il demande cependant des efforts supplémentaires pour l'utiliser pleinement.

Un utilisateur avancé qui veut profiter de la totalité des capacités d'Unreal Engine pour sa mise en scène sera certainement confronté aux contraintes d'utilisation du plugin. Il pourra cependant les surmonter soit en dialogue avec le développeur, soit en se mettant en situation de les programmer lui-même (ce qui est certainement la meilleure solution) [4]. Mais les fonctionnalités existantes permettent déjà de créer une grande variation d'effets dans des mises en scène pour tout type de public.

Nous pouvons ajouter que des master-classes proposées à des étudiants et à des professionnels de théâtre en France, Grèce, Angleterre et Ukraine ont montré que l'outil nourrissait l'imagination d'artistes de cultures différentes et les poussaient à inventer des formes d'expressivité surprenantes pour eux-mêmes, mais aussi pour les programmeurs de l'outil.

#### **6. REFERENCES**

- [1] Epic Games, Unreal Engine, [https://www.unrealengine.com](https://www.unrealengine.com/) [consulté le 10 juin 2022].
- [2] Gagneré G. « *The Shadow* », *Proceedings of the 7th International Conference on Movement and Computing* (MOCO'20), Association for Computing Machinery, New York, NY, USA, 2020.
- [3] Gagneré G. « AKN\_Regie : un plugin dans Unreal Engine pour la direction d'avatar sur une scène mixte », *Actes des Journées d'Informatique Théâtrale 2022*, Lyon, 2023.
- [4] Gagneré G. « AKN\_Regie : une passerelle entre arts numériques et spectacle vivant », *Actes du colloque Frontières Numériques 2023*, 5ème édition, Hammamet, juin 2023, Saleh I., Szoniecky S., Ghemina M. (dir.), Ed. Europia Production, 2023.
- [5] Gagneré G., Mays T., Ternova A. « How a Hyperactor directs Avatars in Virtual Shadow Theater », *Proceedings of the 7th International Conference on Movement and Computing* (MOCO'20), Association for Computing Machinery, New York, USA, 2020.
- [6] Gagneré G., Plessiet C. « Experiencing avatar direction in low cost theatrical mixed reality setup », *Proceedings of the 5th International Conference on Movement and Computing* (MOCO'18), Association for Computing Machinery, New York, USA, 2018.
- [7] Gagneré G., Plessiet C. « Espace virtuel interconnecté et Théâtre (2). Influences sur le jeu scénique », *Revue : Internet des objets*, Numéro 1, Volume : 3, février 2019, ISSN : 2514-8273, ISTE OpenScience, 2019.
- [8] Gagneré G., Ternova A. « Keeping the living bond between actors and remote audiences in distributed virtual theater », *Proceedings of 10th International Conference on Digital and Interactive Arts* (ARTECH'21), Aveiro, Portugal, ACM, New York, NY, USA, 2021.
- [9] Roque-Alsina C. *Les solitudes de Donald Crowhurst*, (mise en scène, écriture), Jean-Baptiste Cautain (jeu, capture de mouvement), Anastasiia Ternova (création numérique/programmation), Georges Gagneré (programmation), Mélie Néel (collaboration artistique, adaptation et écriture), Yoan Chirescu (création son), Noémie Richard (création lumière) Simon Primard et Laure Dezael (scénographie), 2022.
- [10] Ternova A. *Patrick et Vénus*, (mise en scène, écriture, 3D artiste), Remy Gorski, Alissa Menshykova (capture de mouvement), Cécile Roque-Alsina, Louis Hemet (jeu), Naël Bernard, Justine Waller (jeu, programmation, 3D artistes), Georges Gagneré (programmation), 2019.
- [11] Ternova A. *Le Magicien sans ombre*, (mise en scène, écriture et programmation numérique), Naël Bernard (jeu), Georges Gagneré (programmation), Remy Gorski (capture de mouvement), Justine Waller (scénographie numérique et programmation), production Didascalie.net, 2021.
- [12] Ternova, A., Gagneré, G. « *The Wizard Without Shadow*: Staging and Evolution of a Performance Involving Motion Capture », *International Journal of Art, Culture, Design, and Technology* (IJACDT), vol.11, no.3, 2022.